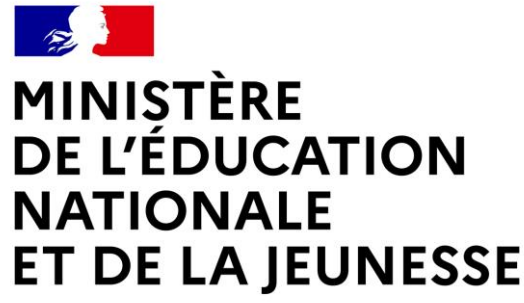

Liberté Égalité Fraternité **Guide parents d'élèves Phase définitive AFFECTATION Etape 2 / 3**

# **ENREGISTREMENT DES CHOIX DEFINITIFS D'AFFECTATION SUR LE SERVICE EN LIGNE ORIENTATION**

**Comment demander sa voie d'orientation après la 3<sup>e</sup>?**

*Après le conseil de classe du 2ème trimestre*

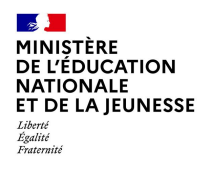

# **Se connecter au service en ligne Orientation**

**(Compatible avec tous types de supports, tablettes, smartphones, ordinateurs)**

**En allant à l'adresse unique teleservices.education.gouv.fr :**

**<https://educonnect.education.gouv.fr/>**

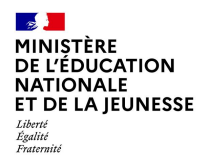

Remarques : **-Le compte du représentant légal permet de faire les demandes d'orientation et de prendre connaissance de l'avis du conseil de classe.**

**-Le compte de l'élève permet uniquement de lire les demandes indiquées et l'avis du conseil de classe.**

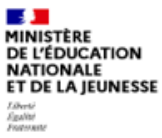

**ÉduConnect** Un compte unique pour les services numériques des écoles et des établissements

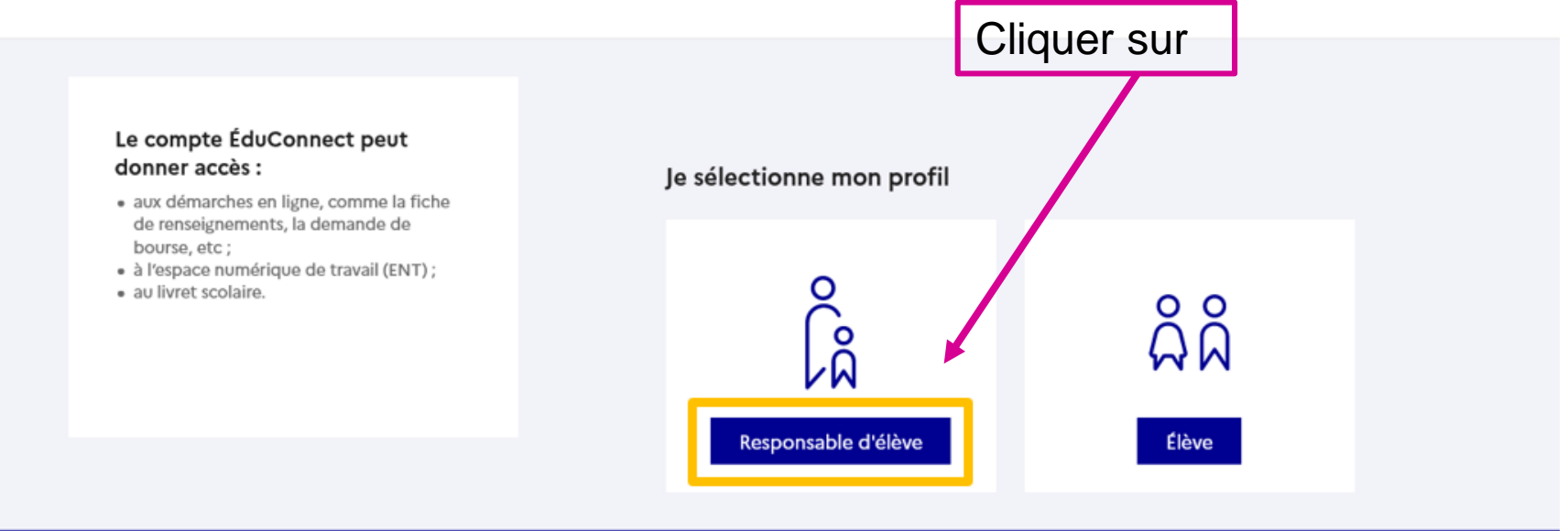

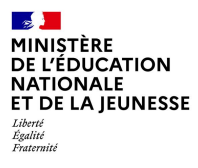

**Il faut se connecter au portail Scolarité services avec votre compte EduConnect, en indiquant votre identifiant et votre mot de passe transmis par le chef d'établissement lors de l'inscription de votre enfant au collège. Si vous n'avez plus vos codes, contactez Mme DENNEMONT au service Gestion du collège ou Mr OGNARD.**

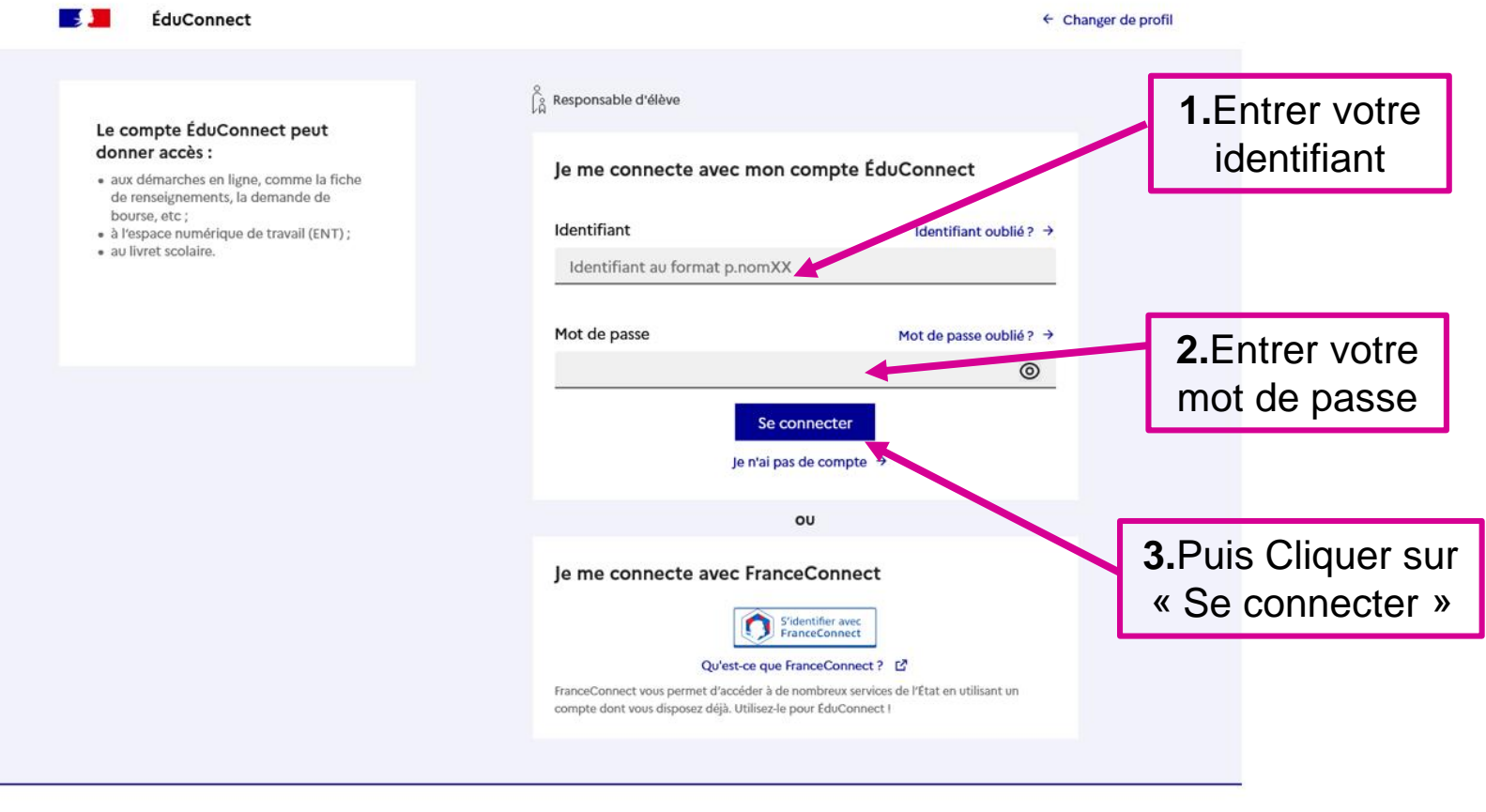

#### ET DE LA IEUNESSE **Sur la page d'accueil de Scolarité services, je clique sur « Mes services » puis sur « Affectation » à partir de la date indiquée par le chef d'établissement.**

 $\mathcal{L}$ **MINISTÈRE** DE L'ÉDUCATION **NATIONALE** 

Liberté<br>Égalité<br>Fraternité

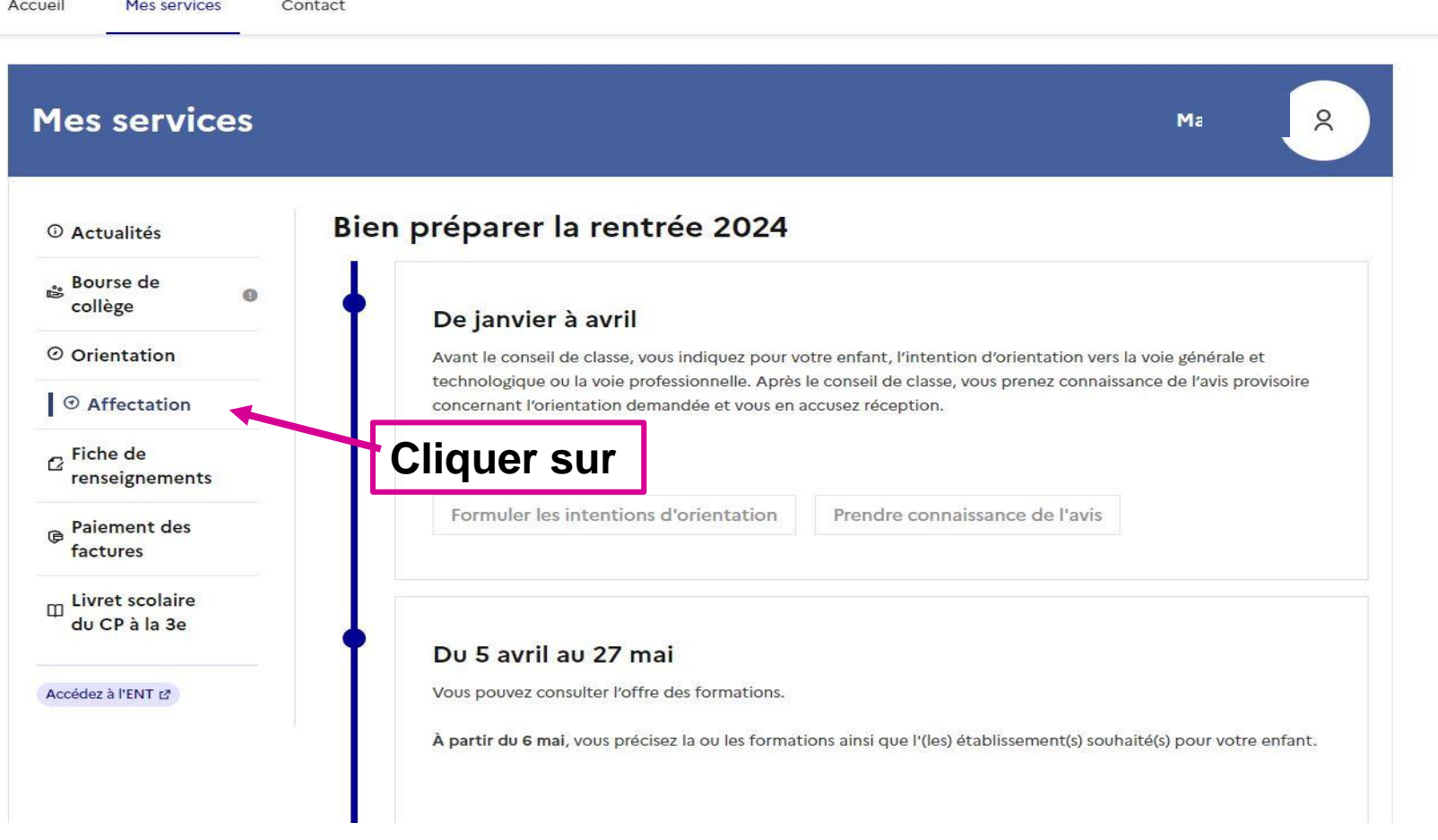

### **En bas de la page précédente :**

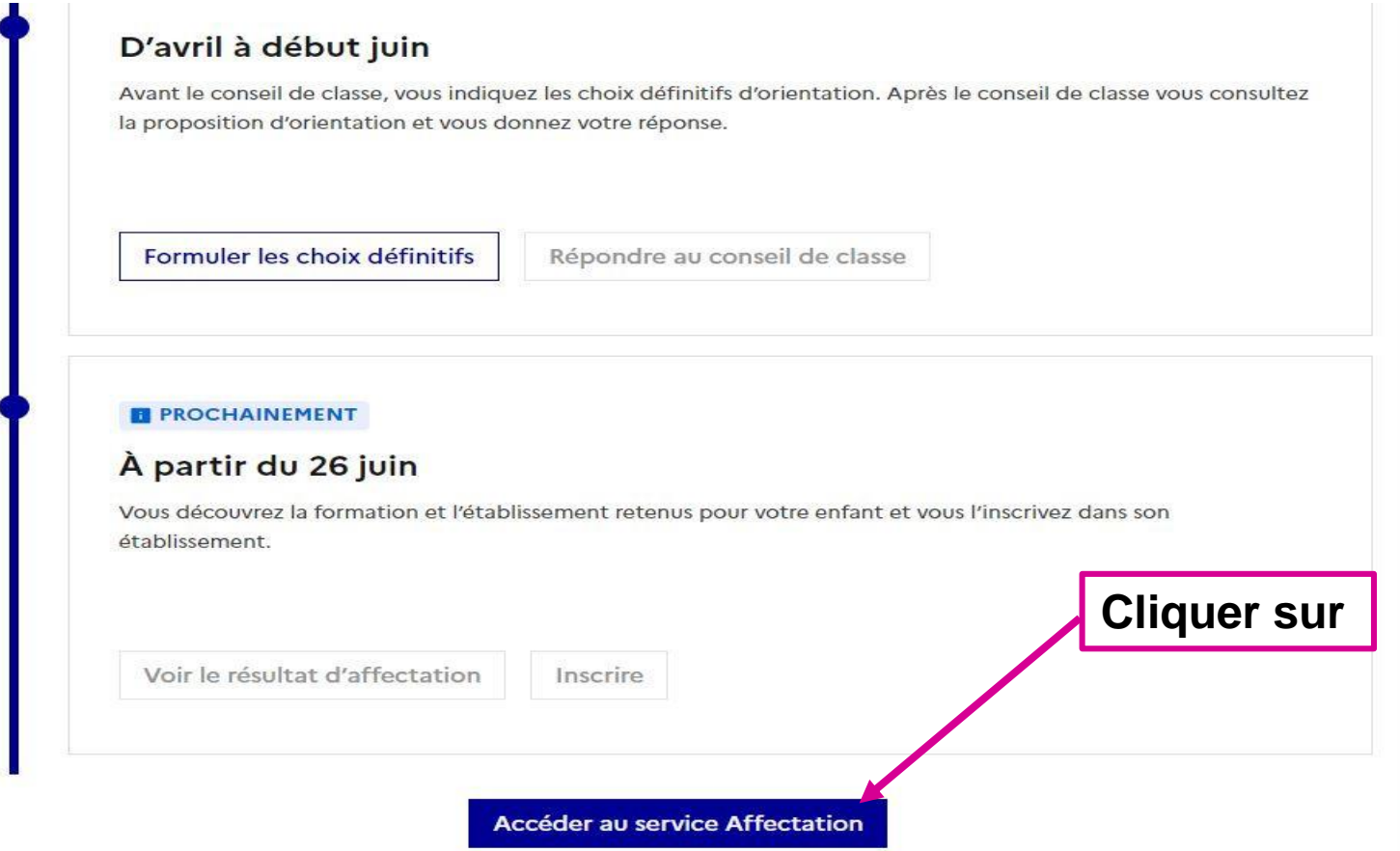

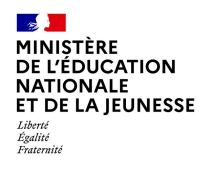

*Vous avez, récemment, enregistré vos intentions d'orientation.* **Il s'agit maintenant de vous prononcer définitivement sur vos vœux d'affectation : Il faut enregistrer tous les vœux (noms des formations et des lycées) que vous aviez indiqués sur la fiche de vœux, par ordre de préférence.**

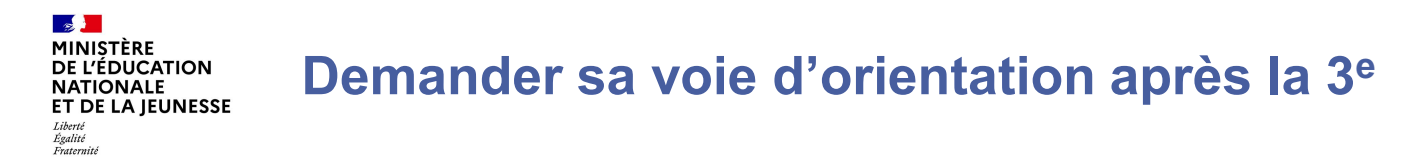

**Un seul des représentants légaux de l'élève peut faire la saisie des intentions.**

**L'accusé de réception des avis du conseil de classe pourra être fait indifféremment par l'un ou l'autre des représentants légaux.**

**En cas de difficulté les responsables légaux peuvent s'adresser à Mme FUMA, référente ORIENTATION, par le collège.**

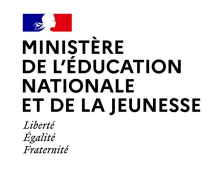

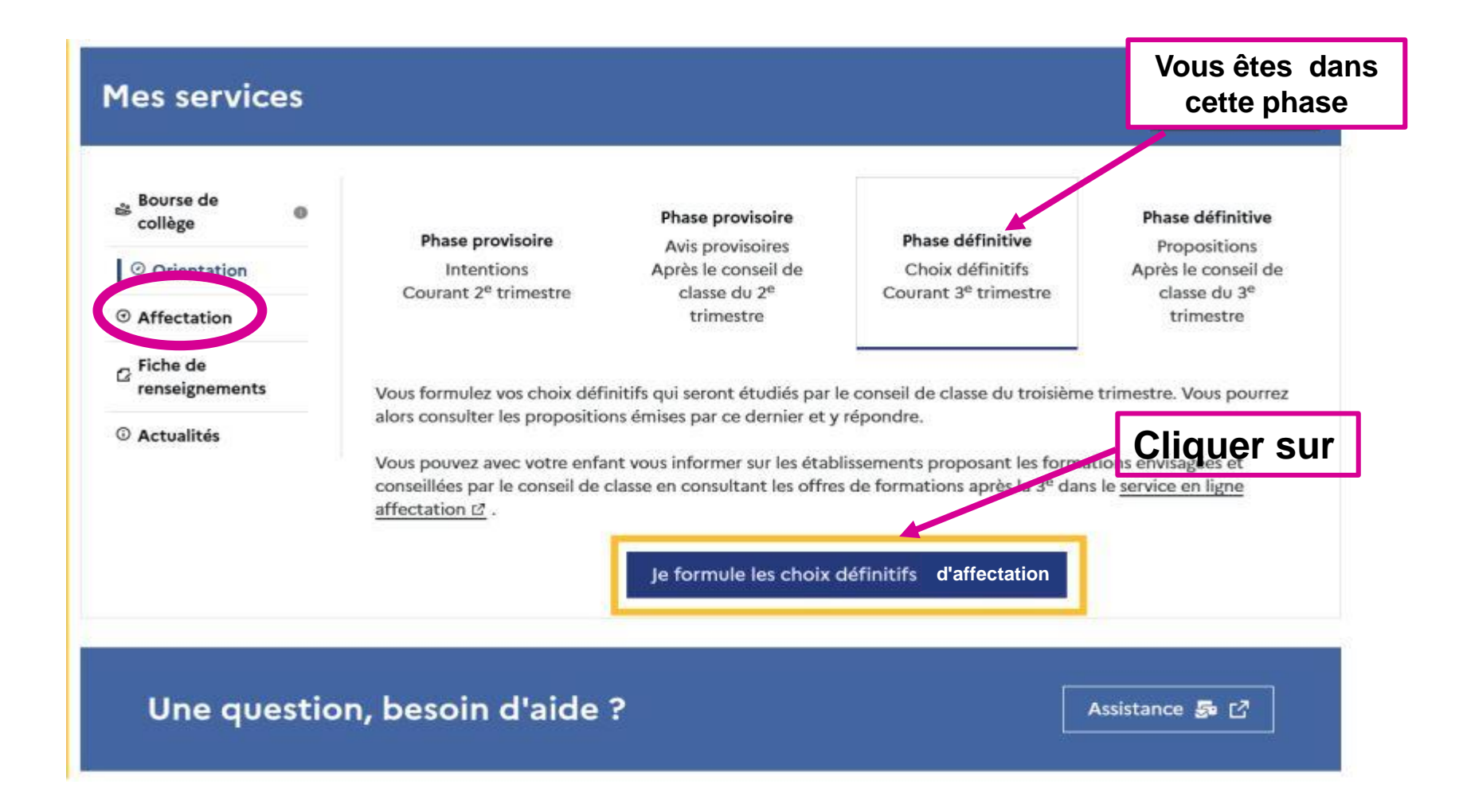

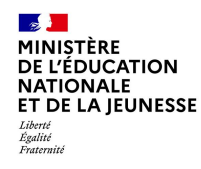

#### **Le bouton + Ajouter une intention ouvre une pop-up qui permet la recherche de la formation souhaitée**

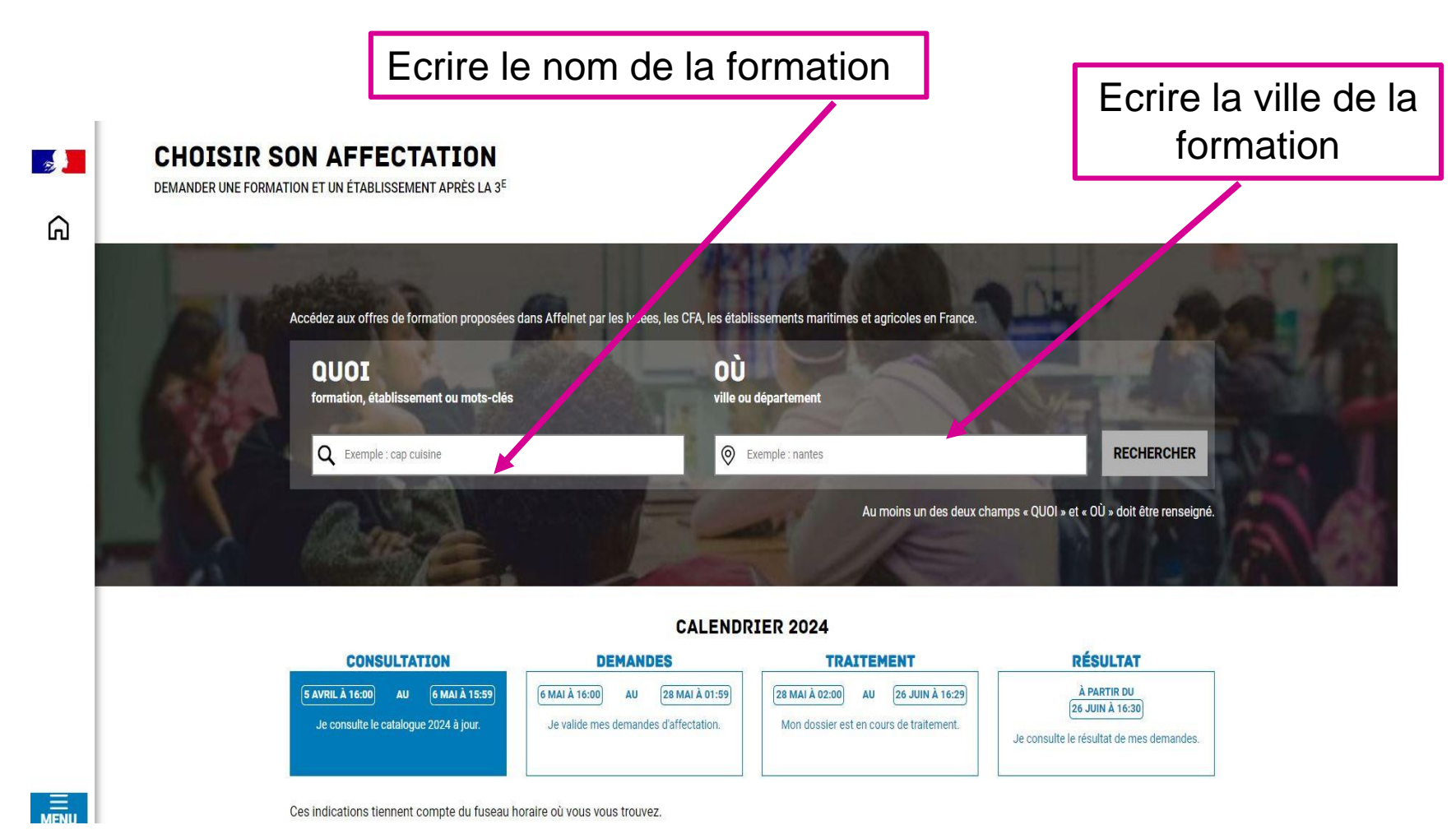

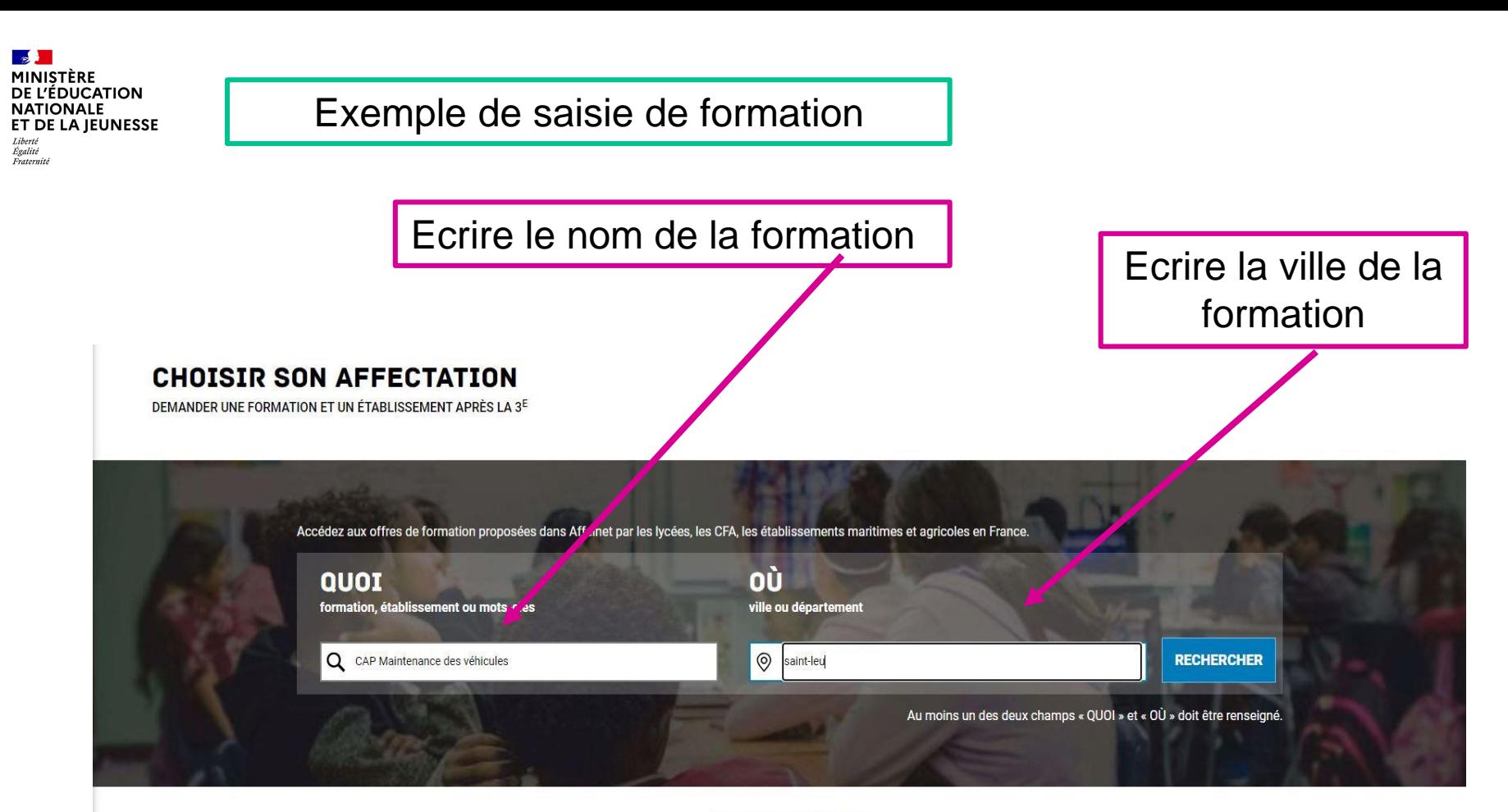

#### **CALENDRIER 2024**

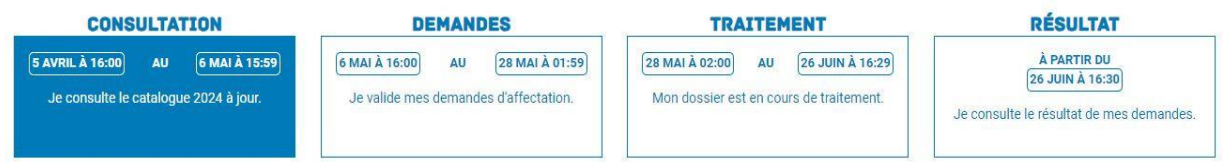

Ces indications tiennent compte du fuseau horaire où vous vous trouvez.

 $\mathcal{L}$ **MINISTÈRE** DE L'ÉDUCATION **NATIONALE** ET DE LA IEUNESSE

Liberté Égalité Fraternite

### **Affiner éventuellement la recherche sur la formation demandée**

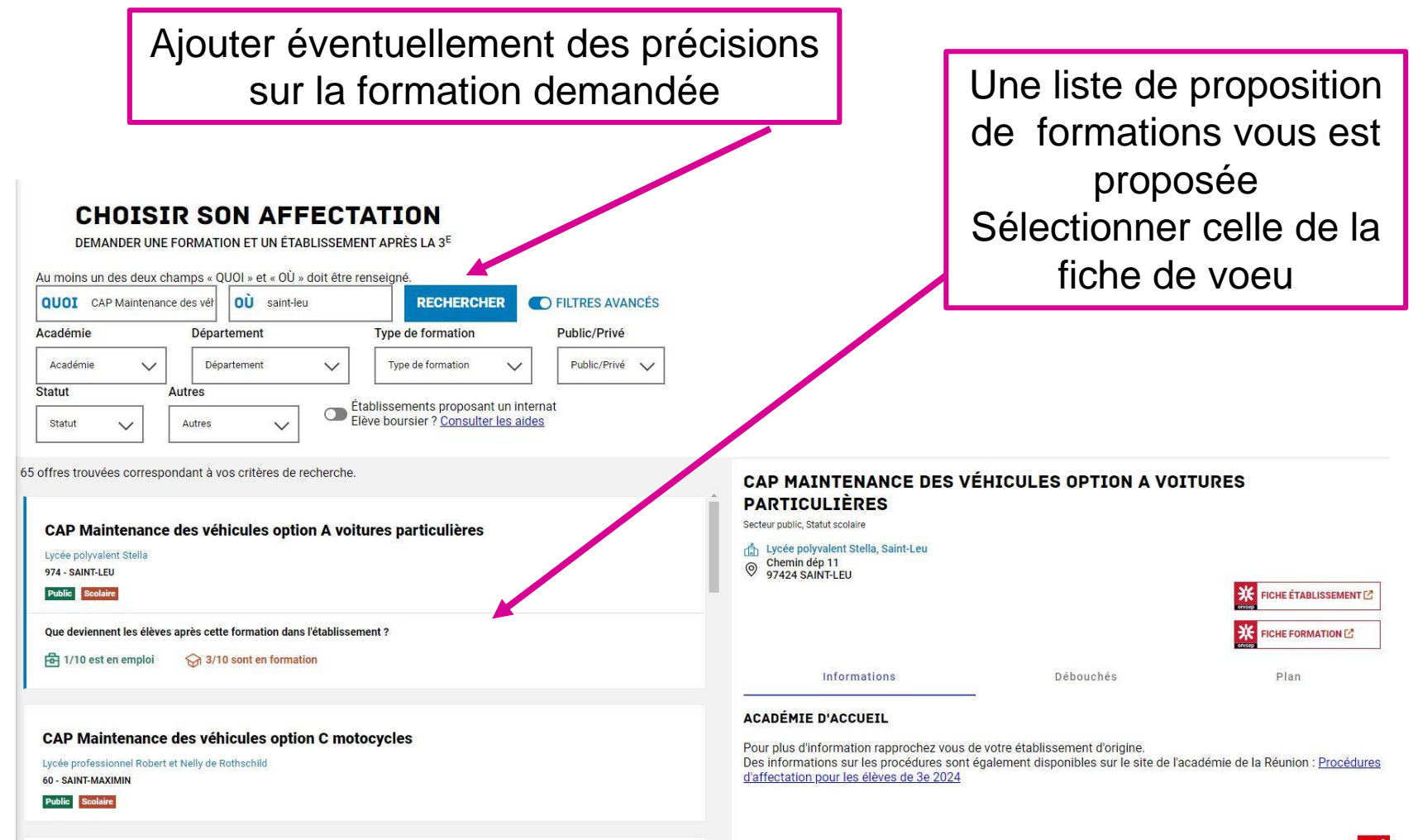

## **Particularité pour les élèves de 3ème Prépa Métiers**

### **Affiner éventuellement la recherche sur la formation demandée**

Ajouter éventuellement des précisions Une liste de proposition sur la formation demandéede formations vous est proposée Sélectionner celle de la DEMANDER UNE FORMATION ET UN ÉTABLISSEMENT APRÈS LA 3<sup>E</sup> fiche de vœu avec la Au moins un des deux champs « QUOI » et « QU » doit être renseign **OÙ** saint-leu RECHE HER **QUOT** seconde professionnelle t **DEILTRES AVANCÉS** mention prépa-métiers pour Académie Département **Type de formation** Public/Privé Département 1 célectionnée Type de formation Public/Privé la 2nde Professionnelle Statut Autres Établissements proposant un internat  $\circ$ Elève boursier ? Consulter les aides Statut Autres 14 offres trouvées correspondant à vos critères de recherche **MATÉRIELS ET DES VÉHICULES** classe de 2de professionnelle maintenance des véhicules option A voitures partriculières Secteur public, Statut scolaire Université Régionale des Métiers et de l'Artisanat rin Lycée polyvalent Stella, Saint-Leu 974 - SAINT-PIERRE Chemin dép 11<br>97424 SAINT-LEU  $\circledcirc$ Privé Apprentissage

plasse de seconde proressionnelle pletiers de la maintenance des matériels et des véhicules pour 3ème prépa-métiers Lycée polyvaie

974 - SAINT-LEU

 $\mathcal{L}$ **MINISTÈRE** DE L'ÉDUCATION **NATIONALE** ET DE LA JEUNESSE

Liberté Égalité Fraternite

Public Scolaire Modalités particulières

classe de seconde professionnelle métiers de la maintenance des matériels et des véhicules pour 3ème prépa-métiers

Lycée professionnel Patu de Rosemont 974 - SAINT-BENOIT

## **CLASSE DE 2DE PROFESSIONNELLE MÉTIERS DE LA MAINTENANCE DES**

#### FICHE ÉTABLISSEMENT<sup>3</sup> ЖI **FICHE FORMATION [2]** Plan Informations Déhouchés **INFORMATIONS**

Cette formation est organisée par familles de métiers. L'élève peut ainsi découvrir la famille de métiers qui l'intéresse, apprendre les savoir-faire communs à tous les métiers d'un même secteur et choisir, à la fin de l'année de 2de professionnelle, sa spécialité de baccalauréat professionnel.

Cette formation prépare à la poursuite en classe de 1re vers les spécialités de baccalauréat suivantes :

- Maintenance des véhicules option A voitures particulières ;
- Maintenance des véhicules option B véhicules de transport routier ;
- Maintenance des véhicules option C motocycles ;
- Maintenance des matériels option A matériels agricoles ;
- Maintanance des matérials entien R matérials de consti

Ą

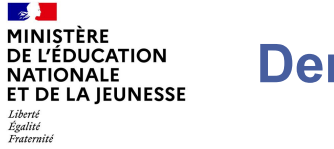

**La sélection d'une voie se fait dans l'ordre de préférence.**

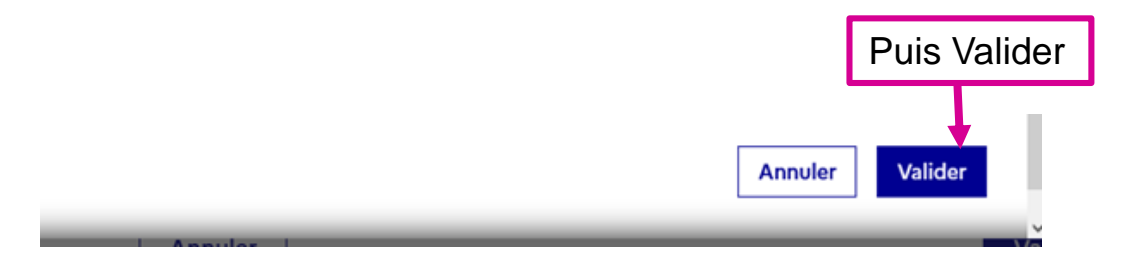

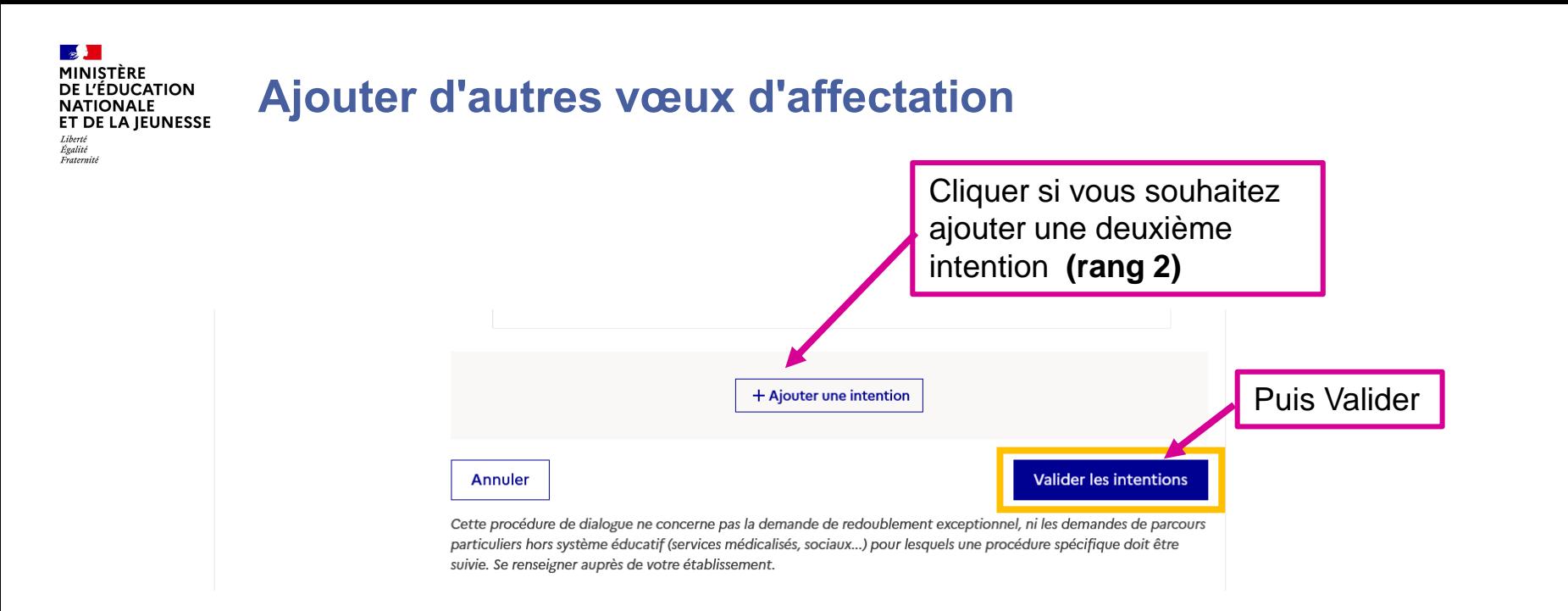

#### **Le récapitulatif des demandes doit être validé pour être enregistré à la fin.**

**Pour un vœu de 2nde générale et technologique, vous pouvez le saisir uniquement dans un lycée de secteur lié à votre adresse.**

**Un autre lycée peut être demandé en premier vœu uniquement si vous avez communiqué un dossier de dérogation à l'administration du collège. Dans ce cas, le lycée de secteur doit obligatoirement être enregistré en vœu suivant.**

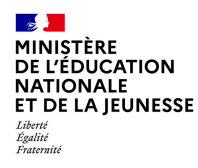

# **Le conseil de classe du troisième trimestre émettra un avis sur les vœux enregistrés. Il faudra alors valider sur EDUCONNECT la prise de connaissance de cet avis**

**Les conseils de classe du troisième trimestre auront lieu fin mai-début juin**

**Collège Harry GRUCHET**

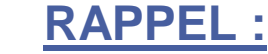

 $\sim$ MINISTÈRE **DE L'ÉDUCATION NATIONALE** ET DE LA IEUNESSE

Liberté Égalité<br>Fraternité

### **Informations générales sur le service en ligne Orientation**

#### **Accès aux services en ligne dans le menu Mes services**

#### Informations générales

#### Vous avez un ou plusieurs enfants scolarisés à l'école élémentaire, au collège ou au lycée...

Remarque : Si vous n'êtes pas représentant(e) légal(e), aucun service n'est actuellement disponible pour les enfants à votre charge.

En qualité de représentant(e) légal(e), vous pouvez accéder aux services en ligne pour vos enfants depuis le menu Mes services.

Retrouvez sur le portail Scolarité Services toutes les informations dont vous avez besoin pour suivre la scolarité et réaliser rapidement certaines démarches en ligne.

Vous pouvez par exemple...

Dès l'école élémentaire :

- · Consulter le livret du CP à la 3e et télécharger notamment les diverses attestations présentes
- · Si votre enfant entre en 6e : l'inscrire dans son collège (s'il propose le service)

À partir du collège :

- · Vérifier vos informations personnelles ainsi que celles de votre enfant et, si besoin mettre à jour vos données (adresse, téléphone, courriel, etc.)
- · Faire une demande de bourse
- · Suivre la phase d'orientation en fin de 3e
- · ... d'autres services peuvent être proposés par l'établissement de votre enfant

Progressivement, le portail Scolarité Services s'enrichira de nouvelles fonctionnalités pour faciliter votre quotidien.

Vos services en ligne sont dans le menu Mes services.

Une question, besoin d'aide ?

Assistance 5 [7]